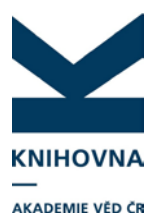

### ResearcherID **ResearcherID**

### **IMPORT PUBLIKACÍ Z WOS**

### **1. Vědecký pracovník**

#### **1. Vědecký pracovník**

Vědecký pracovník se přihlásí do WOS (stejné přihlášení jako do RID). Vyhledá své záznamy. Může se rovnou z WOS přihlásit do RID pomocí záložky My Tools.

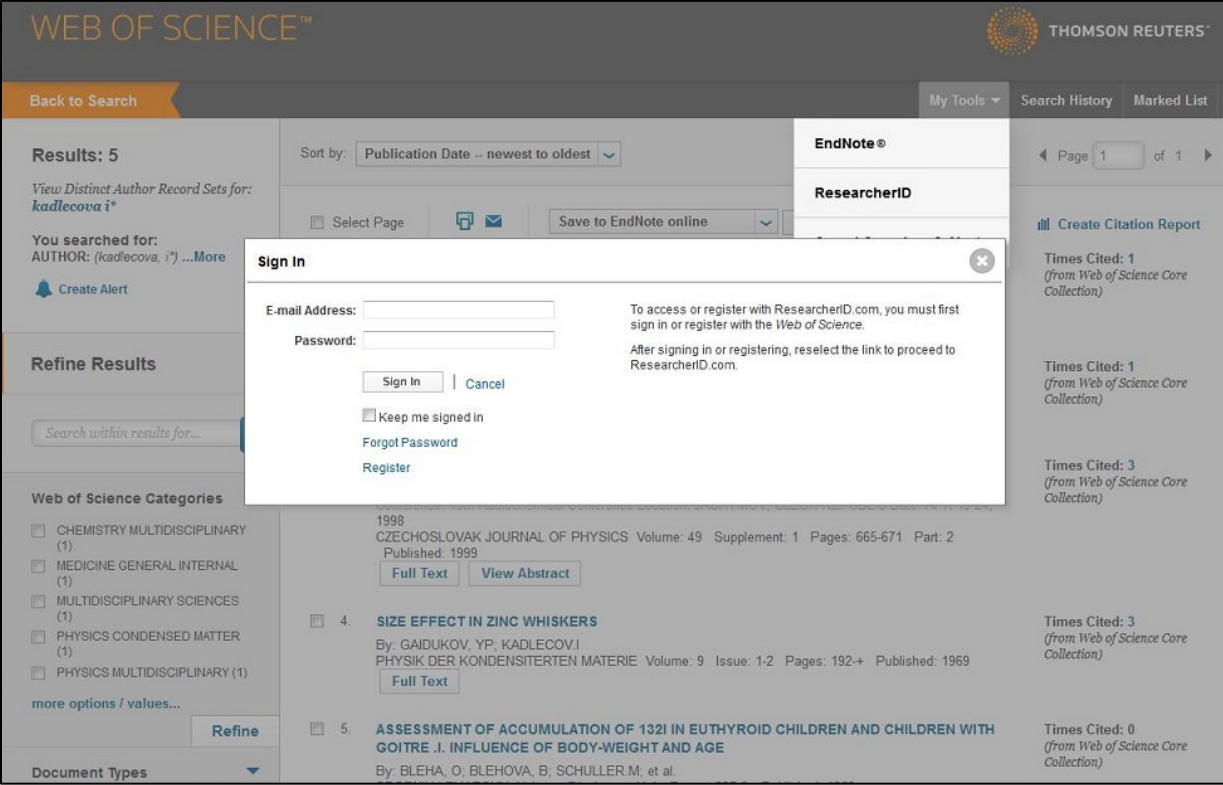

Vyhledané publikace lze vybrat a uložit do Marked Listu, případně jen zaškrtnout a z roletky vybrat Save to ResearcherID – I wrote these. Záznamy jsou přidány k účtu RID.

(Případně pokud máme na jiné záložce prohlížeče již otevřený účet RID, postupujeme stejně a přihlašovat se přes My Tools není nutné).

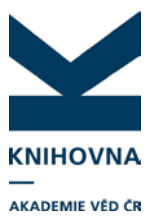

# **ResearcherID**

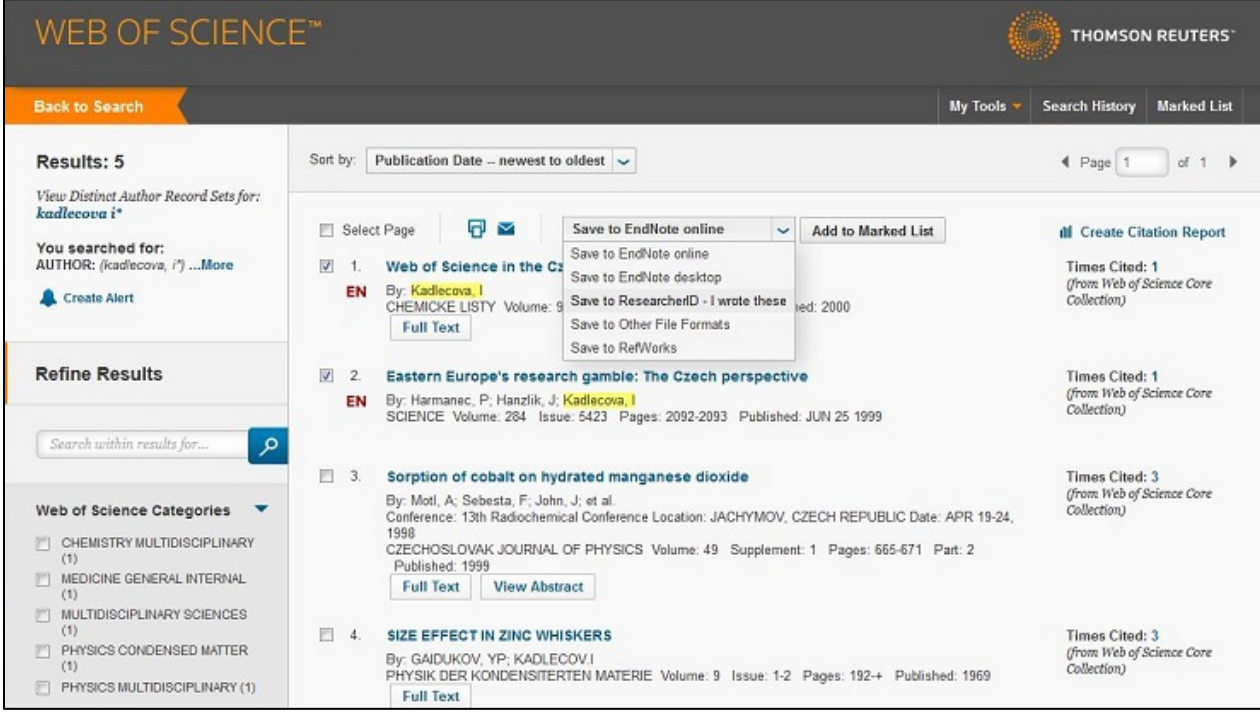

Pokud přihlášeni nejsme, lze se přihlásit až v průběhu importu. Vyhledáme publikace, vybereme z roletky Save to ResearcherID – I wrote these a systém se dotáže na přístupové údaje do ResearcherID. Poté záznamy zkopíruje.

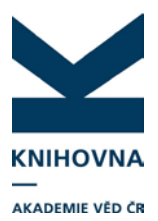

# **ResearcherID**

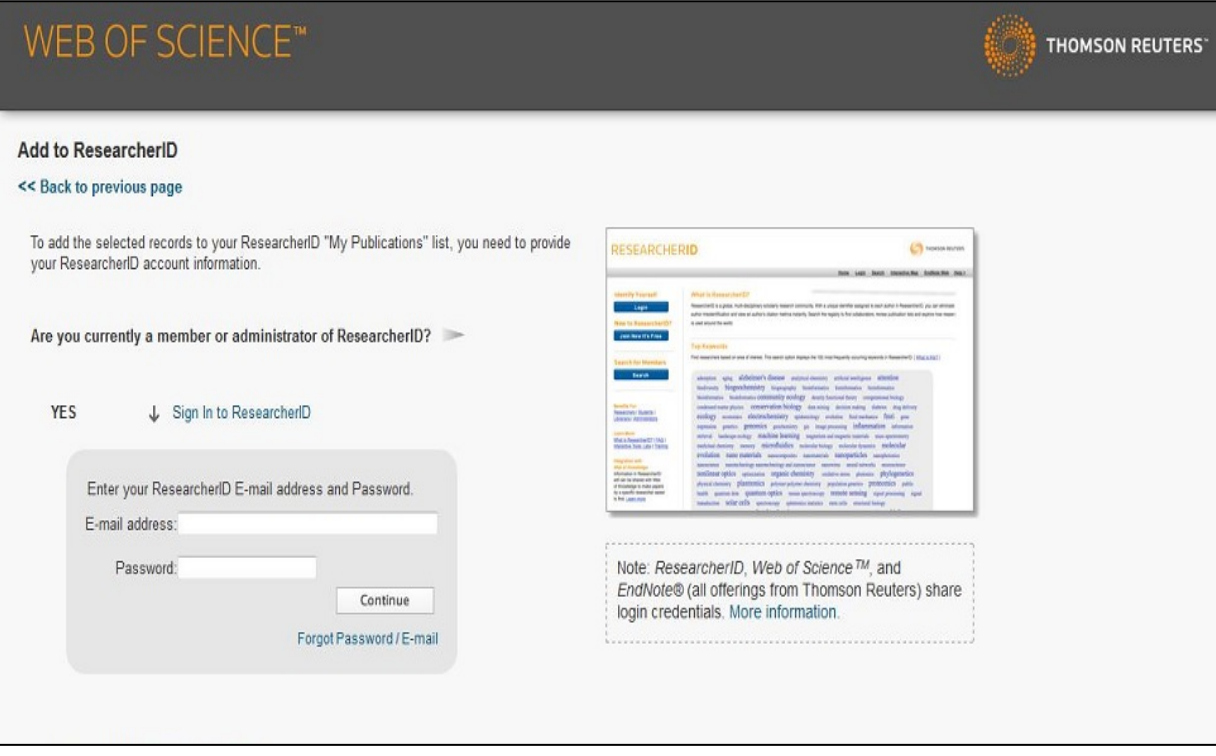

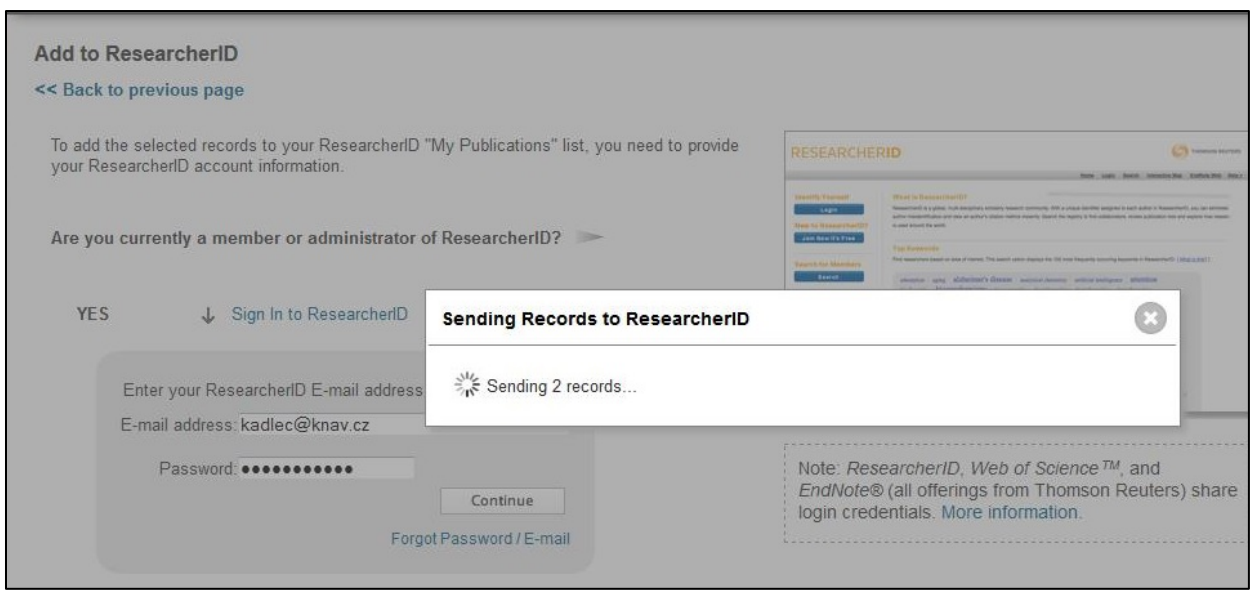